# Identifying & Correcting Suspense Funding

UCPath Clinic special topic

February 26, 2019

#### Issue

- Currently there are over **\$15 million** in salary expenses currently being charged to Suspense
- $\blacktriangleright$  High number of positions that are being charged to Department Suspense or Org Default Account.
- **These positions require an "actual" funding** source

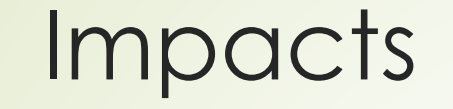

High volume of Direct Retros

**Failure to resolve these issues in a timely manner could result in lost of grant funding**

**Impact the completion of annual CAO certification**

### Project Code Defaults

#### **FUNDNG**

- 1. Suspense FAU designated as fund source on funding entry page under the "Blank" earn code
- 2. Positions **do not** have any fund source set-up

#### **ENDDTE**

Positions have FAUs with Funding End Dates with **NO** additional FAUs designated past the end date.

*Ex. Funding ended on 12/31/18 but the employee continues to be paid for 01/31/19 and 02/28/19 and no new funding is established*

# Identifying Suspense Funding

Generate CDW (COGNOS) reports to research the issue

CDW – cdw.qdb.ucla.edu

Navigate to reports: *UCPath Reports > Internal User Reports* 

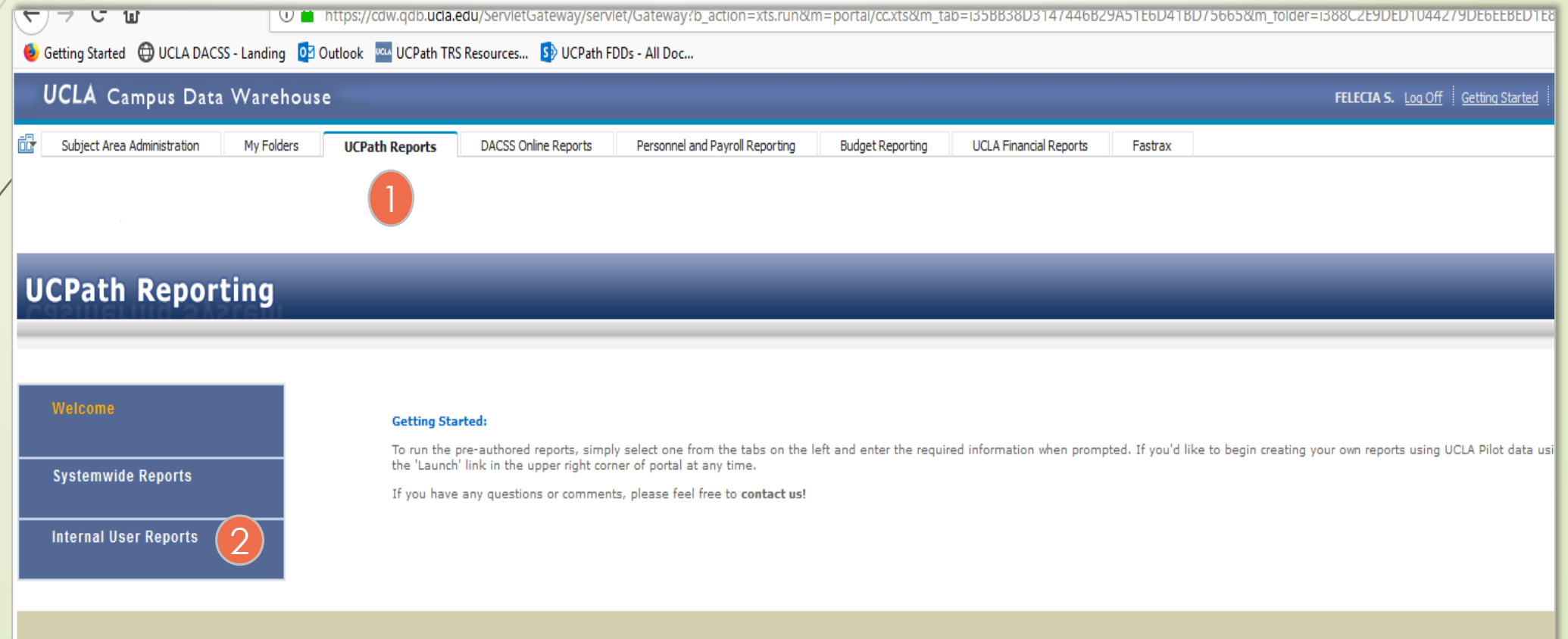

### Identifying "**FUNDNG**" Issues

Generate the **ODS Funding Report – Current Funding -Look for "FUNDNG" in the Project Code field** 

#### How to Correct "FUNDNG"

**If positions are on the report with "FUNDNG" must** correct the funding (if not already corrected) via either:

❑ Funding Page

❑Mass Funding Upload (E-703) template – used for multiple funding updates

## Identifying "**ENDDTE**" Issues

#### Generate the **ODS Funding Report – Current Funding**

- **Delook for past dates "ENDDTE"**
- Identify all positions that have a Funding End Date that needs to extended/updated

#### How to Correct "ENDDTE"

**If positions are on the report with "ENDDTE" must** correct the funding (if not already corrected) via either:

❑ Funding Page

❑Mass Funding Upload (E-703) template – used for multiple funding updates

# Identifying and Correcting Positions with "No Funding"

To determine positions that do not have any funding designated, review the report:

#### **ODS Funding Reporting – No Funding Info**

Add Funding to the Position/s

- ❑ Funding Page
- ❑Mass Funding Upload (E-703) template used for multiple funding updates

### Funding Entry Reference Guides

UCLA UCPath Training: [https://ucpath.ucla.edu/TRAINING](https://ucpath.ucla.edu/TRAININGhttps:/ucpath.ucla.edu/TRAINING-RESOURCES-and-HELP)

- Quick Reference Guide UCPath Funding Page
- Job Aid Create Funding for Positions at UCLA
- Job Aid Update Funding for Positions at UCLA

#### Need Help?

- Review UCPath training materials
- Attend ZOOM trainings with CRU when invited
- Create a case with the Central Resource Unit (CRU) via: [CRU Service Request Form](https://request.finance.ucla.edu/secure/?frm_id=HRAdminRequest) – HR/Admin